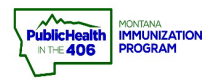

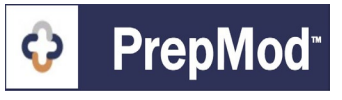

**Note: This guide explains how to view and edit clinics that have been set up in the PrepMod system. Only users with Clinic Management level access can view and edit clinics.**

## **Steps to Follow:**

- **1.** Open the **Clinic Listing** page in either of the following ways:
	- **a.** From the PrepMod homepage, select **Manage Clinics and Users**
	- b. From any other PrepMod page, select **Clinics** from the top menu bar.

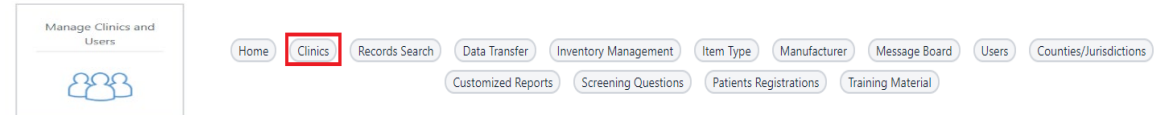

- **2.** On the Clinic listing page, select one of the following filter options at the top of the **Clinic Listing** page to filter the clinic by clinic status:
	- a. **All**  all clinics your Organization has set up in PrepMod
	- b. **Upcoming** all upcoming clinics your Organization has set up in PrepMod
	- c. **Past** all clinics past clinics your Organization has set up in PrepMod
- **3.** Locate the clinic by scrolling through the list, entering part of its name, or the numeric clinic ID in the **Search** field.
- **4.** Select **View/Edit Clinic** in the clinic's row.
- **5.** If you are making changes to the clinic's information, select **Update** at the bottom of the page.

## **Clinics Listing**

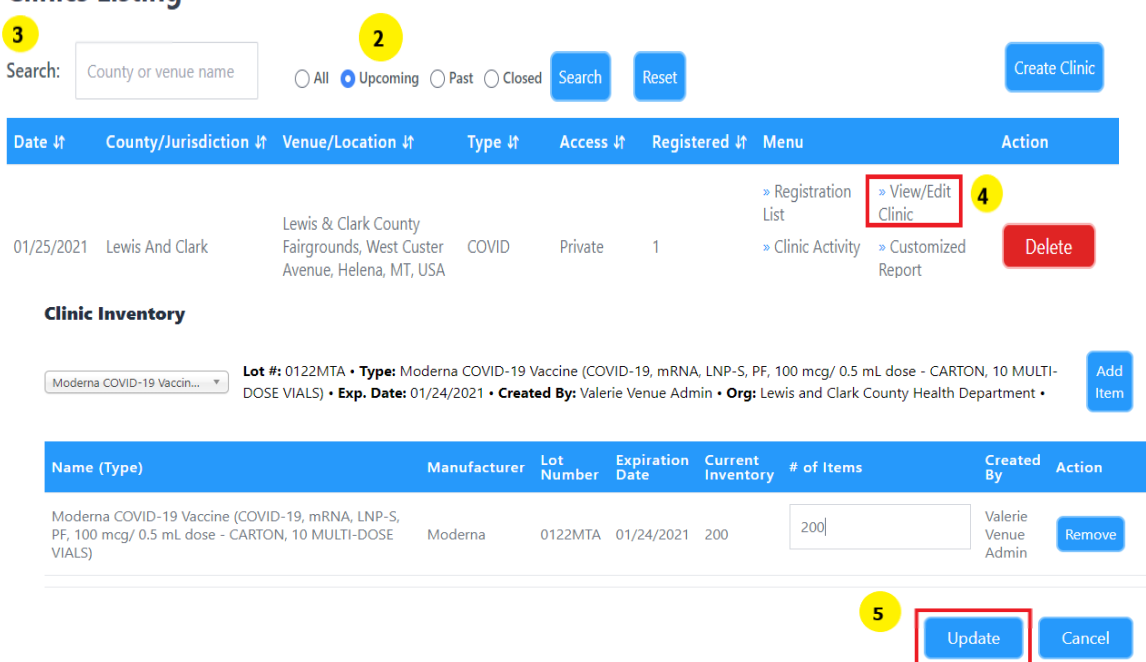

PrepMod Quick Reference Guide: Edit/View Clinic | Page 1 of 1 | Revised 8/2022